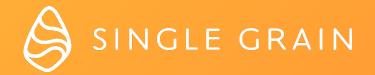

# HOW TO INCREASE REVENUE WITH VIDEO ADVERTISING:

A Quick Start Guide to Creating Effective YouTube Ads

# Single Grain's management of YouTube advertisement for us has increased ROI by 400%!

Neil Patel, Crazy Egg

## This Guide Will Cover:

| Why Advertise on YouTube?                                                                          | 4  |
|----------------------------------------------------------------------------------------------------|----|
| Case Study: The Underutilized<br>Marketing Channel That Increased<br>a Startup's Revenue by 1,100% | 5  |
| The Top Advantages of Advertising on YouTube                                                       | 7  |
| How to Get Started Advertising on YouTube                                                          | 9  |
| YouTube Ad Formats                                                                                 | 9  |
| How to Set Up Your First<br>YouTube Ad Campaign                                                    | 10 |

## Why Advertise on YouTube?

The time for video advertising is now!

YouTube is the 2nd largest search engine (behind Google) and is dwarfed only by Facebook in monthly active users (2 billion on Facebook vs. 1.5 billion on YouTube).

### The Facts on YouTube Users:

- » YouTube has roughly 1.5 billion monthly users. That's nearly double that of Instagram and four times as much as Twitter.
- » Every day, roughly 1 billion hours of video are viewed on YouTube
- » YouTube is available in 88 countries and 76 languages
- » More than half of all YouTube views come from mobile devices
- » YouTube reaches more 18 49 year olds than any cable network

Fact Sources: YouTube, Mind-Blowing YouTube Stats, Facts and Figures for 2017

# **CASE STUDY:** The Underutilized Marketing Channel That Increased a Startup's Revenue by 1,100%

Let's face it, marketers have a habit of over-saturating marketing channels. Look at Google AdWords and Facebook ads.

When channels become saturated, it becomes more expensive and tougher to increase sales. But we'll let you in on a little secret – a company we helped in the past was able to grow their revenues 1100% using a channel that isn't over-saturated yet.

It's scalable, cost-effective, the second-largest search engine in the world – and people aren't taking advantage of it. That means there's an opportunity for you to make money on it right now.

That channel is video advertising. More specifically, YouTube Advertising

# Why Aren't People Jumping All Over YouTube Advertising?

**There's a barrier to entry.** Building a high-quality video ad takes time and effort. You need team members who can script, shoot, and produce a video or you need to hire a video company. Plus, there's no guarantee that the first video you make will be a hit.

**People don't understand it.** Although it's housed with Google AdWords, it can take time to learn the in-and-outs of creating a successful YouTube ad campaign.

**People don't understand its potential.** Why aren't most people talking about it? Because they haven't tried it and they're stuck in their comfort zone.

## Case Study (Continued):

The reason we're so passionate about YouTube advertising is that we've seen it work: In one instance, we helped a company grow revenue by 1100% by adding YouTube advertising to their marketing strategy.

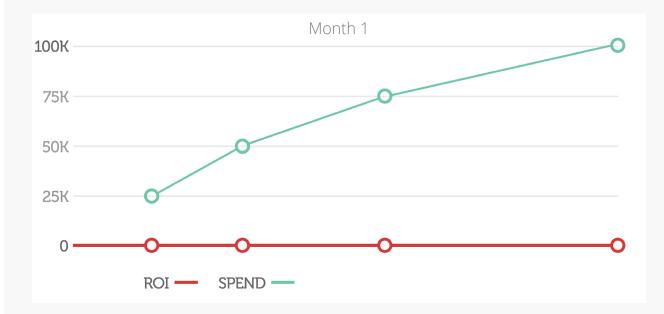

Knowing it would be a challenge, we got to work this company's YouTube ad campaign. The progress wasn't immediate: For the first two months, we spent over \$100K and got virtually nothing.

In month two, however, we started to see real traction and increasing metrics. We knew we had something special.

As time went on, their site traffic increased by 1M visits per month and we were able to cut their target cost-per-acquisition (CPA) number in half. The ROI of this campaign proved to be huge, and YouTube extremely profitable channel ever since.

And, as mentioned in the beginning, startup's revenue increased from \$2M to a cool \$24M.

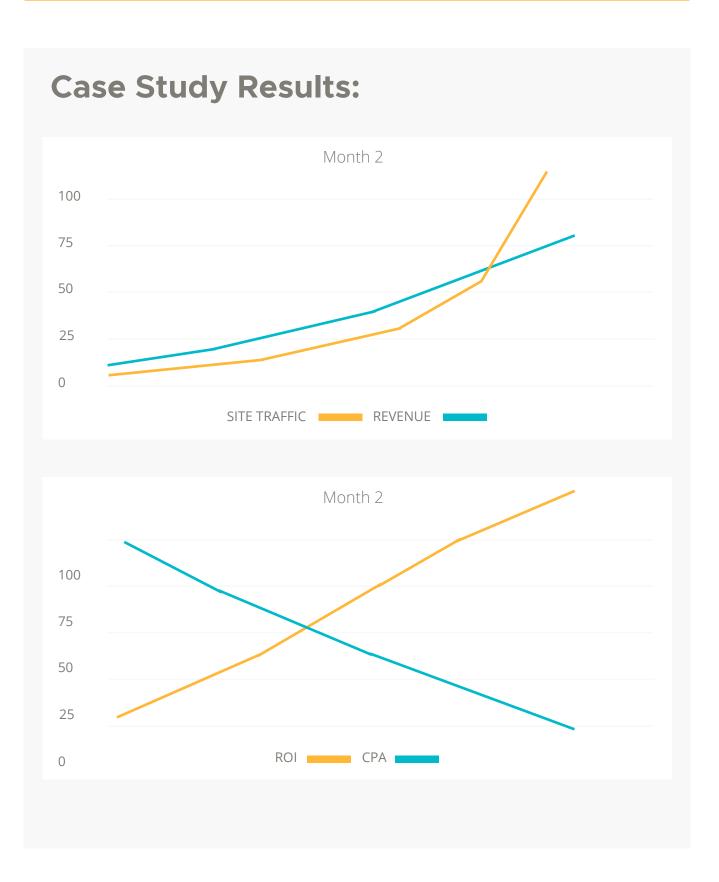

# The Top Advantages of Advertising on YouTube:

### **1. Low-Cost Per Views**

Similar to a cost-per-click (CPC), a cost-per-view (CPV) is when someone views your ad.

One key benefit, however, to CPV ads on YouTube is that if you run an in-stream (preroll) ad, you won't be charged for the "view" unless the viewer watches the entire ad or at least 30 seconds of it – whichever comes first.

### 2. Transparent Tracking

Some video advertising platforms leave a lot to be desired in terms of tracking and reporting.

With YouTube, however, there is plenty of data to interpret and analyze regarding your ad campaigns. You can see the number of views your ad has, the cost-per-view, view rate, and more.

# YouTube Advertising

#### Stats

- YouTube is used by 74%
   of B2B marketers
- Notice 100% of the top 100
   global brands have run
   YouTube ads in the past year.
- The average CPV for viewers in the age range of 18 - 24 is \$0.42. For ages 25 - 44 it's \$0.46. For ages 45 - 54, it's \$0.50.

#### Fact Sources:

YouTube Advertising Benchmarks by Age, Device, and Industry

How the Top 100 Brands Use YouTube for Marketing

50 Essential Social Media Advertising Stats

# The Top Advantages of Advertising on YouTube (Continued):

### 3. Flexible Bidding

Whether it's YouTube search keywords, pre-roll ads, or sidebar ads, you have full control over how much you'd like to bid on each format.

### 4. More Targeting Capabilities

There are a number of places you can advertise on YouTube. You can use pre-roll ads to display your ad before a video, you can display ads in search results, and you can display ads in the sidebar area to the right of a video.

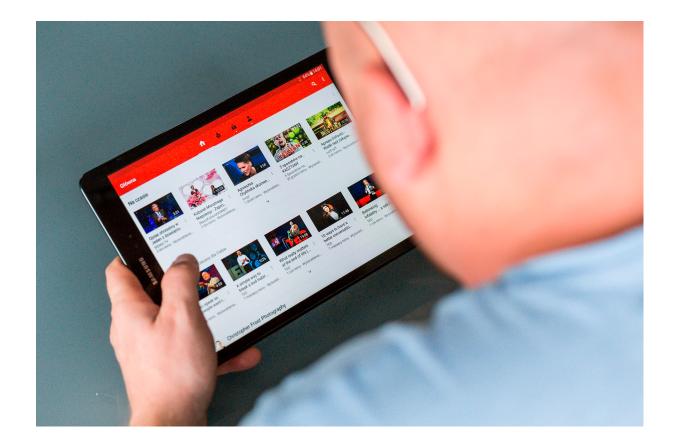

## How to Get Started with YouTube Ads:

Now, let's cover how to get started advertising on YouTube. First, let's take a look at the ad formats you can choose from.

### YouTube Ad Format Options:

| Ad format               | Placement                                                                                                    | Platform                                                | Specs                                                                                              |
|-------------------------|----------------------------------------------------------------------------------------------------|---------------------------------------------------------|----------------------------------------------------------------------------------------------------|
| Display ads             | Appears to the right of the feature video and<br>above the video suggestions list. For larger<br>players, this ad may appear below the player.                                                                                                    | Desktop                                                 | 300x250 or 300x60                                                                                  |
| Overlay ads             | Semi-transparent overlay ads that appear on the lower 20% portion of your video.                                                                                                    | Desktop                                                 | 468x60 or 728x90<br>image ads or text                                                              |
| Skippable video ads     | Skippable video ads allow viewers to skip ads<br>after 5 seconds, if they choose. Inserted before,<br>during, or after the main video.                                                                                                    | Desktop,<br>mobile devices,<br>TV, and game<br>consoles | Plays in video<br>player.                                                                          |
| Non-skippable video ads | Non-skippable video ads must be watched<br>before your video can be viewed.<br>These ads can appear before, during, or after<br>the main video.                                                                                                    | Desktop and<br>mobile devices                           | Plays in video<br>player.<br>15 or 20 seconds in<br>length, depending<br>on regional<br>standards. |
| Bumper ads              | Non-skippable video ads of up to 6 seconds<br>that must be watched before your video can be<br>viewed.                                                                                                    | Desktop and<br>mobile devices                           | Plays in video<br>player, up to 6<br>seconds long                                                  |
| Sponsored cards         | Sponsored cards display content that may be<br>relevant to your video, such as products<br>featured in the video.<br>Viewers will see a teaser for the card for a few<br>seconds. They can also click the icon in the top<br>right corner of the video to browse the cards. | Desktop and<br>mobile devices                           | Card sizes vary                                                                                    |

# How to Set Up Your First YouTube Advertising Campaign

Setting up an ad campaign on YouTube is mostly straightforward. However, you will need a Google AdWords account to do so.

If you're familiar with creating AdWords campaigns, the process should feel routine to you. If not, follow along with the steps below to create your first ad campaign on YouTube:

# 1. Create a Video and Publish It to Your YouTube

| = 🕨 YouTube | Search                                                                                                    | Q           | 15 •                                                                                       | <b>≜</b> |
|-------------|----------------------------------------------------------------------------------------------------|-------------|--------------------------------------------------------------------------------------------|----------|
|             |                                                                                                    |             | IMPORT VIDEOS<br>Import your videos from<br>Google Photos<br>Import                        |          |
|             | Select files to upload<br>Or drag and drop video files                                                                                                    |             | LIVE STREAMING<br>((•)) Set up your channel and<br>stream live to your fans<br>Get started |          |
|             | HELP AND SUGGESTIONS By submitting your videos to YouTube, you acknowledge that you agree to YouTube's Terms of Service and Community of Please be sure not to violate others' copyright or privacy rights. Learn more Upload instructions   Troubleshooting   Mobile uploads | Guidelines. |                                                                                            |          |

If you don't have the resources to create a video, there's no problem with outsourcing. Two companies I recommend for creating explainer videos are Demo Duck and Switch Video.

# 2. Log in to Adwords and Click Create a Campaign

| Overview              | CAMPAIGNS AUCTION INSIG          | GHTS              |               |              |             |        | L          |
|-----------------------|----------------------------------|-------------------|---------------|--------------|-------------|--------|------------|
| Opportunities         |                                  |                   |               |              |             |        | - Clicks   |
| Campaigns             | 2                                |                   |               |              |             |        |            |
| Ad groups             | 1                                |                   |               |              |             |        |            |
| Ads & extensions      |                                  |                   |               |              |             |        |            |
| Landing pages         | 0                                |                   |               |              |             |        |            |
| Keywords              | •                                |                   |               |              | Q Find camp | paigns | <b>Y</b> = |
| Audiences             |                                  |                   |               |              |             |        |            |
| Demographics          | Campaign status: All but removed |                   |               |              |             |        |            |
|                       | Campaign 个                       | Budget Status     | Campaign type | Bid strategy | Clicks      | Impr.  | CTF        |
| Settings<br>Locations | \$6.0                            | 00/day 🔀 🛛 Paused | Search        | 1 <u>11</u>  | 0           | 0      | 0.00%      |
| Ad schedule           | Total: Campaigns                 |                   |               |              | 0           | 0      | 0.00%      |

In AdWords, click the blue circle with the "+" icon to create a new ad campaign.

## 3. Choose a Campaign Type:

npaign type 💿

On the following screen, you can select which type of ad campaign you would like run. In this case, we want to run a video campaign. Click the box that says "Video" at the top.

# 4. Name Your Campaign and Set a Budget:

| Type: Video campaign | Goal: Brand awareness and reach                 |                                                                                                    | _ |
|----------------------|-------------------------------------------------|----------------------------------------------------------------------------------------------------|---|
| Campaign name        | Campaign name                                   |                                                                                                    |   |
| Budget               | Type<br>Daily 🕶                                 | For the month, you won't pay more<br>than your daily budget times the<br>average number of days in a<br>month. Some days you might | , |
|                      | Enter the average you want to spend each day \$ | spend less than your daily budget,<br>and on others you might spend up<br>to twice as much. Learn more                             |   |
|                      | ✓ Delivery method                               |                                                                                                    |   |

Give your campaign a name that will help you identify the campaign later. For example, "YouTube Ad Campaign".

At this point, you can also set the campaign's budget. There are two options: Daily and Campaign Total.

Daily is the maximum amount of money you want to spend each day until you stop the campaign. Campaign Total can be used to set the maximum amount of money you want to spend on the entire campaign. Once this hits its limit, the campaign will be paused.

## **5. Set a Campaign Start and End Date:**

| Start and end dates   | Start date: Start as soon as possible End date: Not set | ~                             |
|-----------------------|---------------------------------------------------------|-------------------------------|
| Networks              | YouTube videos, Video partners on the Display Network   | $\sim$                        |
| Languages             | All languages                                           | $\sim$                        |
| Locations             | United States (country)                                 | $\sim$                        |
| Bidding strategy      | Maximum CPV                                             | $\sim$                        |
| ✓ Additional settings |                                                         |                               |
| Create your ad group  |                                                         | Skip ad group and ad creation |
| Ad group name         | Name                                                    |                               |
|                       |                                                         |                               |

Now, you can set when you'd like the campaign to start and when it should end.

# 6. Choose the Networks You to Display Your Ad On:

| Start and end dates | Start date: Start as soon as possible End date: Not set                                                                   |  |
|---------------------|----------------------------------------------------------------------------------------------------|--|
| Networks            | YouTube search results                                                                                                    |  |
|                     | Ads can appear next to search results on YouTube. You can use video discovery ads only.                                   |  |
|                     | VouTube videos                                                                                                    |  |
|                     | Ads can appear on YouTube videos, channel pages, and the YouTube homepage. You can use in-stream and video discovery ads. |  |
|                     | Video partners on the Display Network 🕥                                                                                   |  |
| _anguages           | All languages                                                                                                    |  |
| Locations           | United States (country)                                                                                                   |  |
| Bidding strategy    | Maximum CPV                                                                                                    |  |

In the "Networks" box, you can choose where you would like to display your ads. These will be pre-chosen for you based on the type of campaign you create. You can modify the options here if you wish.

## 7. Choose a Bidding Strategy:

| Languages             | All languages                               | $\vee$                                                                                                    |
|-----------------------|---------------------------------------------|----------------------------------------------------------------------------------------------------|
| Locations             | United States (country)                     | $\sim$                                                                                                    |
| Bidding strategy      | Select your bid strategy ⑦<br>Maximum CPV → | With maximum CPV (cost-per-<br>view) bidding strategy, you set the<br>most you're willing to pay each<br>time your ad is viewed.<br>Choose this to create in-stream<br>ads.<br>Learn more |
| ✓ Additional settings |                                             |                                                                                                    |
| Create your ad group  |                                             | Skip ad group and ad creation                                                                                                    |
| Ad group name         | Name                                        |                                                                                                    |

Now you can choose a bidding strategy. There are two options: CPV (cost-per-view) and CPM (cost-per-impression).

With CPV, you will pay each time someone watches the full video ad or at least 30 seconds. With CPM, you will pay for every 1,000 impressions.

CPV is generally better for a desired action (such as a viewer clicking through to your website), while CPM is generally best for brand awareness.

## 8. Give Your Ad Group a Name and Set Your Maximum Bid:

| Create your ad group                                      |                                                                | Skip ad group and ad crea                                                                                                    | tion     |
|-----------------------------------------------------------|----------------------------------------------------------------|----------------------------------------------------------------------------------------------------|----------|
| Ad group name                                             | Ad Group Name                                                  |                                                                                                    |          |
| Bidding                                                   | Maximum CPV bid                                                | Maximum CPV (cost-per-view) bid<br>is the highest amount you're<br>willing to pay for someone to view<br>your video ad.<br>Learn more |          |
|                                                           | ✓ Popular videos bid adjustment ⑦                              |                                                                                                    |          |
| People: who you want to r<br>Define your Audiences, Demog |                                                                |                                                                                                    |          |
| Demographics                                              | Any age, Any gender, Any parental status, Any household income | ~                                                                                                    | ×.       |
| Audiences                                                 | Any interest                                                   | ~                                                                                                    | <i>.</i> |

Give your Ad Group a name. Just like Google AdWords, YouTube ads can be broken down into groups with different ads in each group.

At this point, you can also set your maximum bid. With CPV, this is the maximum amount you're willing to pay for someone to view your ad. With CPM, this is the maximum amount you're willing to pay for your ad to be shown 1,000 times.

## 9. Choose Your Target Demographics:

| Demographics | Select your demographic t | argeting ② |                 |                  |  |
|--------------|---------------------------|------------|-----------------|------------------|--|
|              | Gender                    | Age        | Parental status | Household income |  |
|              | V Female                  | 18 - 24    | 🗹 Not a parent  | <b>Top 10%</b>   |  |
|              | Male                      | 25-34      | Parent          | 11 - 20%         |  |
|              | Vnknown 💮                 | 35-44      | Unknown 💿       | 21 - 30%         |  |
|              |                           | 45 - 54    |                 | 31 - 40%         |  |
|              |                           | 55-64      |                 | 41 - 50%         |  |
|              |                           | 65+        |                 | Lower 50%        |  |
|              |                           | Vnknown ⊘  |                 | Vnknown 🕐        |  |

Scroll down to set demographics for the ad campaign. This will ensure that your ad is only seen by your target audience. You can narrow this down by gender, age, parental status, and household income.

## **10. Choose the Interests You'd Like Your Target Audience to Have:**

| All audiences:                                                                              |   | None selected                                                                              | CLEAR ALL |
|---------------------------------------------------------------------------------------------|---|--------------------------------------------------------------------------------------------|-----------|
| Affinity<br>Groups of people based on their long term<br>interest                           | > | Your ad can show to all audiences to<br>targeting. Add specific audiences to<br>targeting. |           |
| Intent and life events<br>Consumers actively researching products                           | > |                                                                                            |           |
| Remarketing<br>People who previously interacted with your<br>business and similar audiences | > |                                                                                            |           |

In this section, you can choose which categories you'd like the viewer to fit into. For example, "Sports & Fitness", "Home & Garden", etc.

# 11. Define Keywords, Topics, and Placements (If Desired):

| Content: where you want your ads to show<br>Narrow your reach with Keywords, Topics, or Placements |               |   |
|----------------------------------------------------------------------------------------------------|---------------|---|
| Keywords                                                                                           | Any keyword   | ~ |
| Topics                                                                                             | Any topic     | ~ |
| Placements                                                                                         | Any placement | ~ |

In this section, you can input keywords or choose topics that you'd like your target viewers to have searched for or are currently searching for.

## 12. Paste in the URL of the Video You'd Like to Use as an Ad:

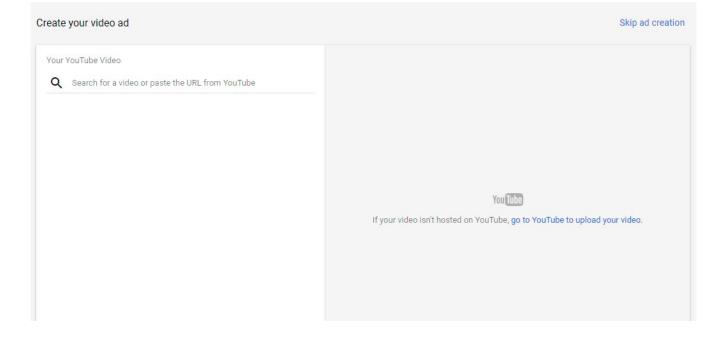

Once all the campaign settings have been filled out, you can select a video you'd like to use for your campaign. The easiest way to do this is to find the video you would like to use, copy the URL, and paste it into the search box here. Then you can select that video to be shown for your ad campaign.

# 13. Set the Destination URL and Run Your Ad:

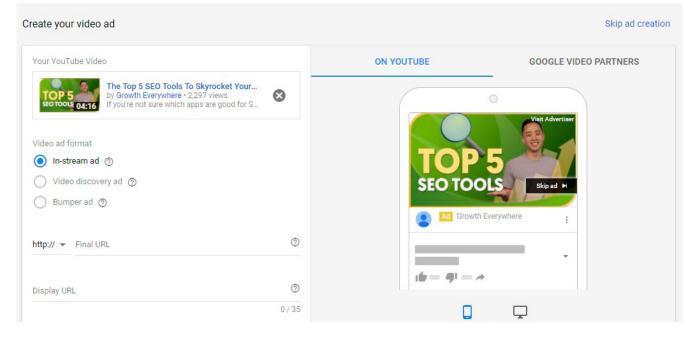

Lastly, you can set a destination URL. This is the page you'd like viewers to land on once they've clicked on your ad.

### Start Advertising on YouTube Today!

If you're thinking about investing in video advertising, YouTube is the way to go. The low cost-peracquisition makes it an attractive way to bring in new customers. Additionally, setting up your first campaign is straightforward, especially if you're already familiar with Google AdWords.

We recommend using pre-roll video ads to start since you will only be charged when a viewer watches your entire ad (or at least 30 seconds). However, experiment with each different format and discover the one that works best for your campaign.

# **Ready to Jumpstart Your** YouTube Advertising?

### **Contact Us Now**

#### **Connect With Us**

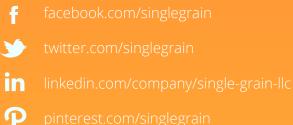

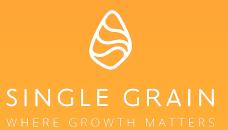